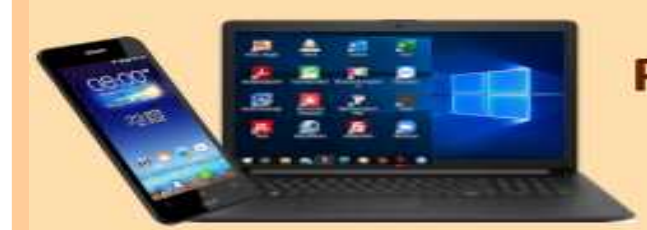

### **DIGITALE MEDIENWELT**

# Digital einkaufen

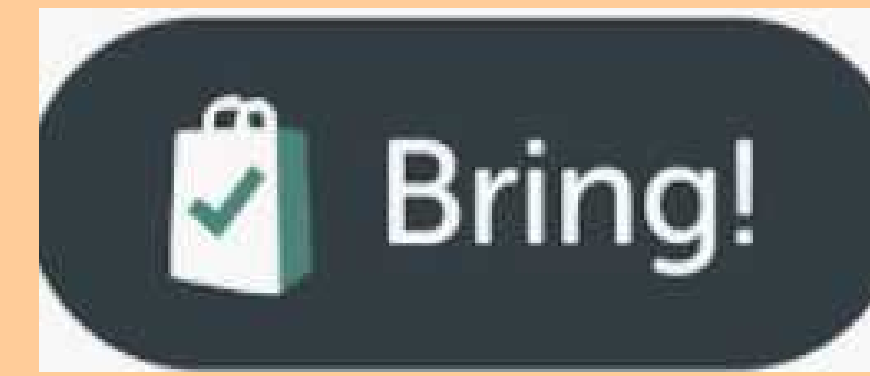

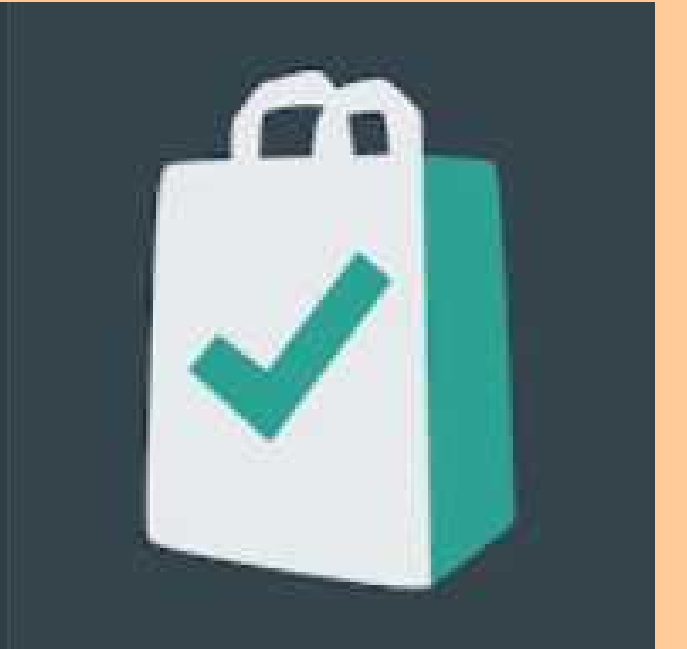

## **– mit Bring! Der besten elektronischen Einkaufsliste**

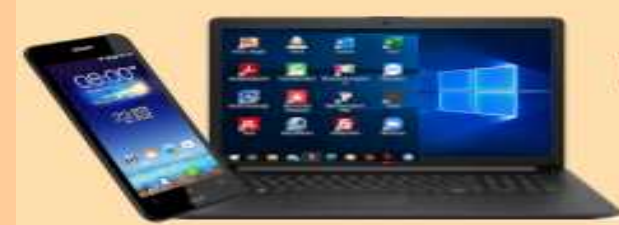

### **DIGITALE MEDIENWELT**

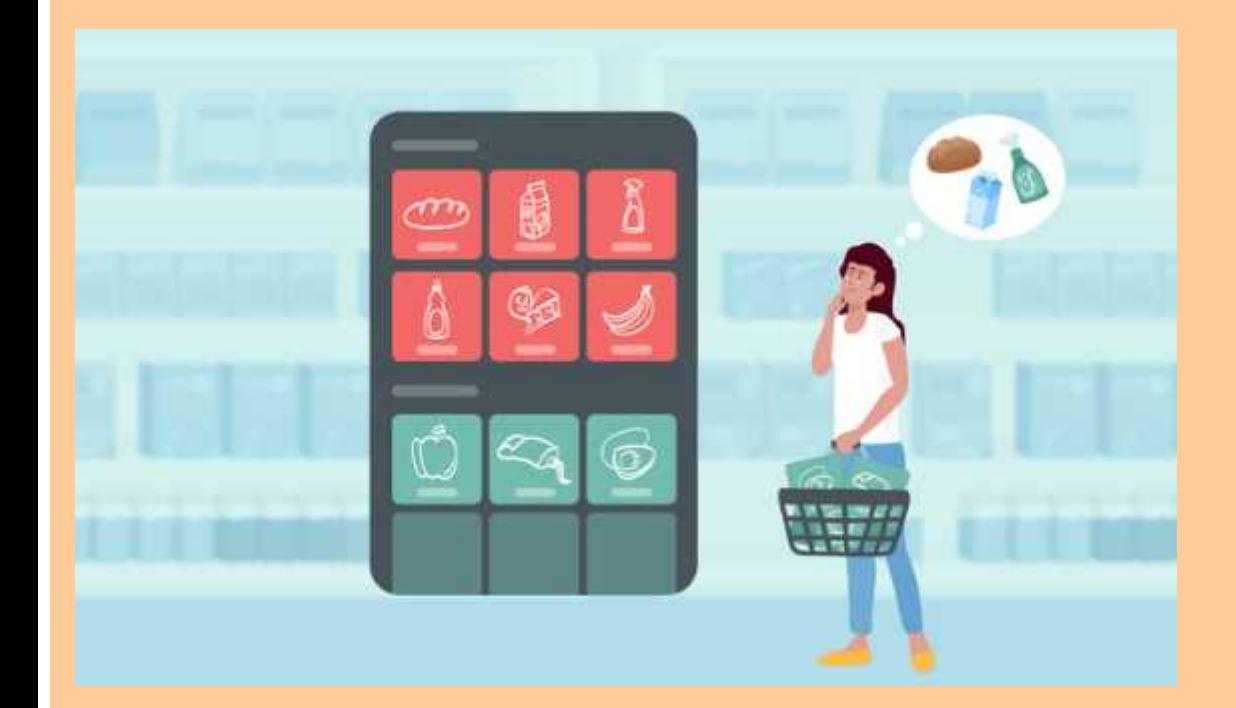

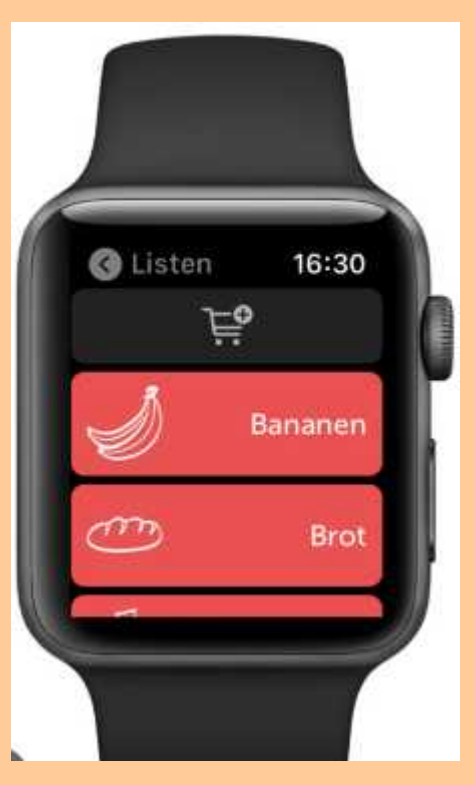

**BRING! FÜR APPLE WATCH**

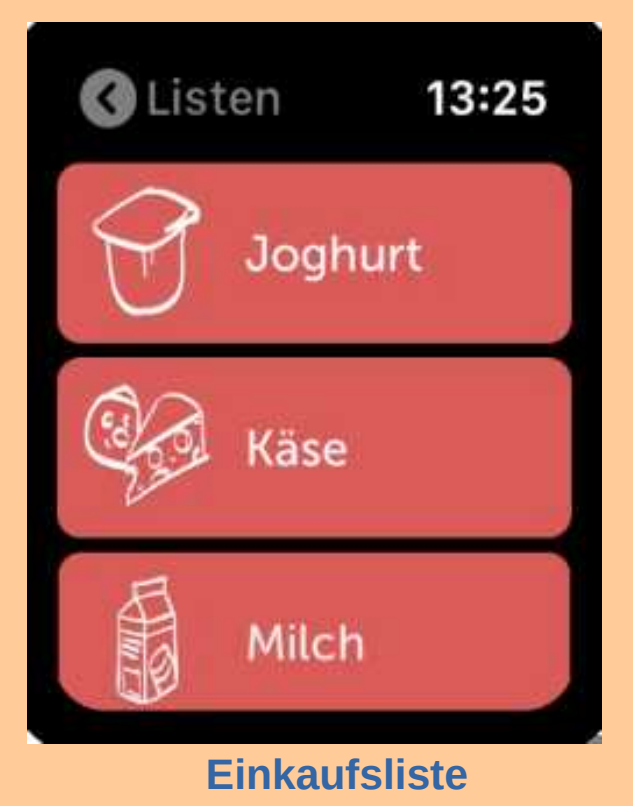

## Warum eine Einkaufsliste?

- ➢ **Grund #1: Einkäufe planen rettet Lebensmittel**
- ➢ **Grund #2: Einkäufe planen spart Geld**
- ➢ **Grund #3: Einkäufe planen schont die Nerven**
- ➢ **Seit ihrem Erscheinen im Apple App Store 2013 hat sich die einfache Bring! Einkaufslisten App zur größten Einkaufsplattform Europas entwickelt.**
- ➢ **Mittlerweile werden weltweit über 10 Millionen Haushalte mit Bring! organisiert.**

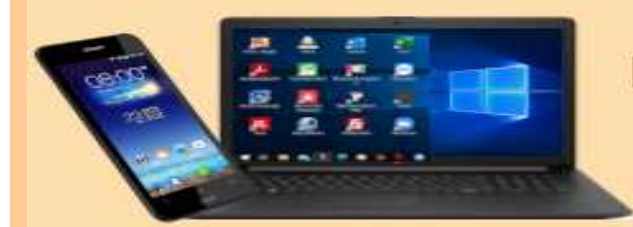

#### **DIGITALE MEDIENWELT**

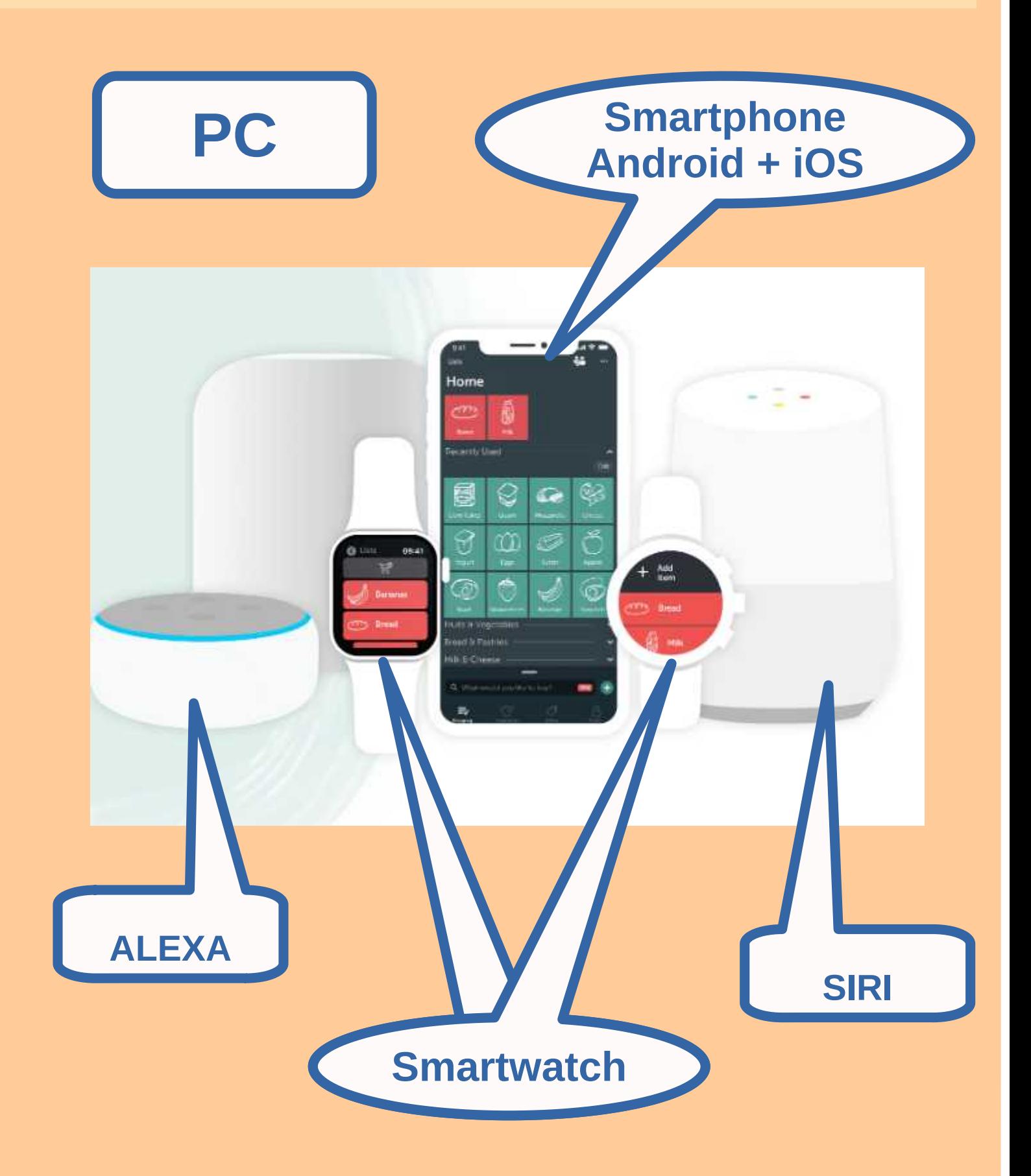

## Bring! Für alle Plattformen

## ➢ **Für Android über den GOOGLE PLAY STORE**

## ➢ **Für APPLE über den APPLE STORE**

## ➢ **Für Windows-PC <https://www.getbring.com/>** ➢**Für ALEXA über die ALEXA-APP**

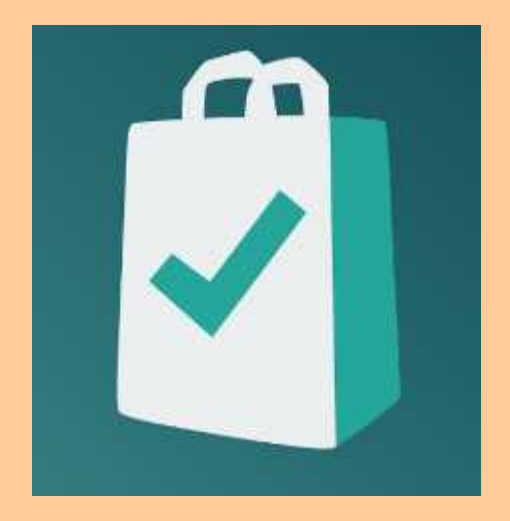

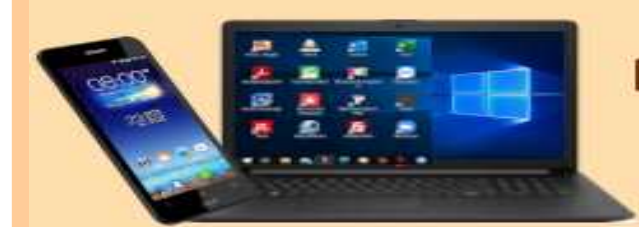

#### **DIGITALE MEDIENWELT**

## **DE machst jetzt Pause !!!**

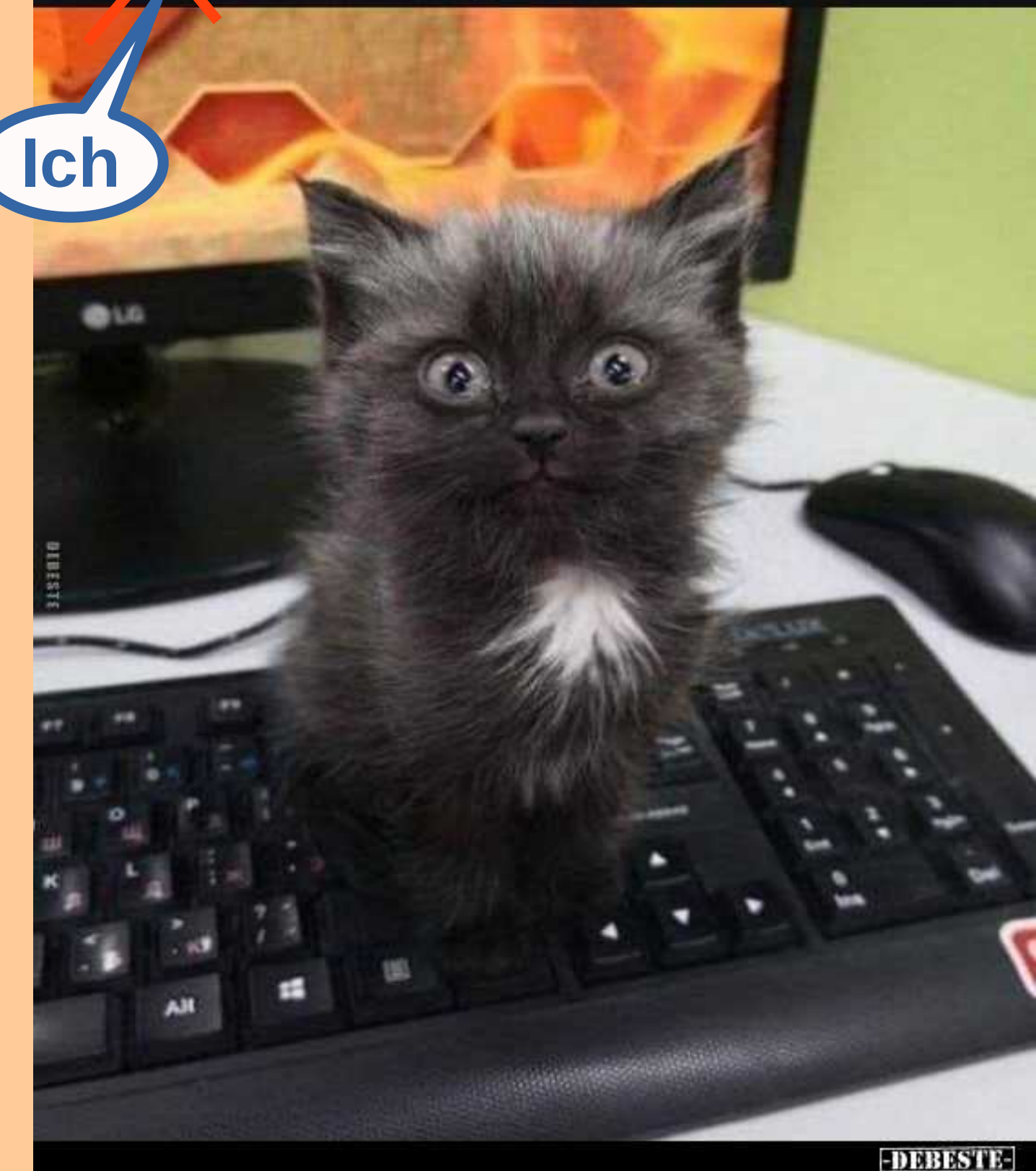

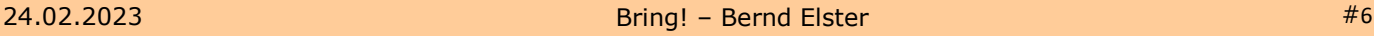

## Wir installieren Bring!

## ➢ **Über den Google Play Store bei Android**

## ➢ **Über den Apple Store bei iOS**

## ➢ **Über den Browser bei Windows**

## **ACHTUNG:**

➢**Die PC Version dient nur zum nachschlagen, keine vollwertige Version für die Einstellungen**

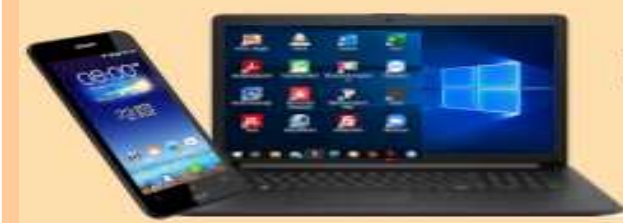

### **DIGITALE MEDIENWELT**

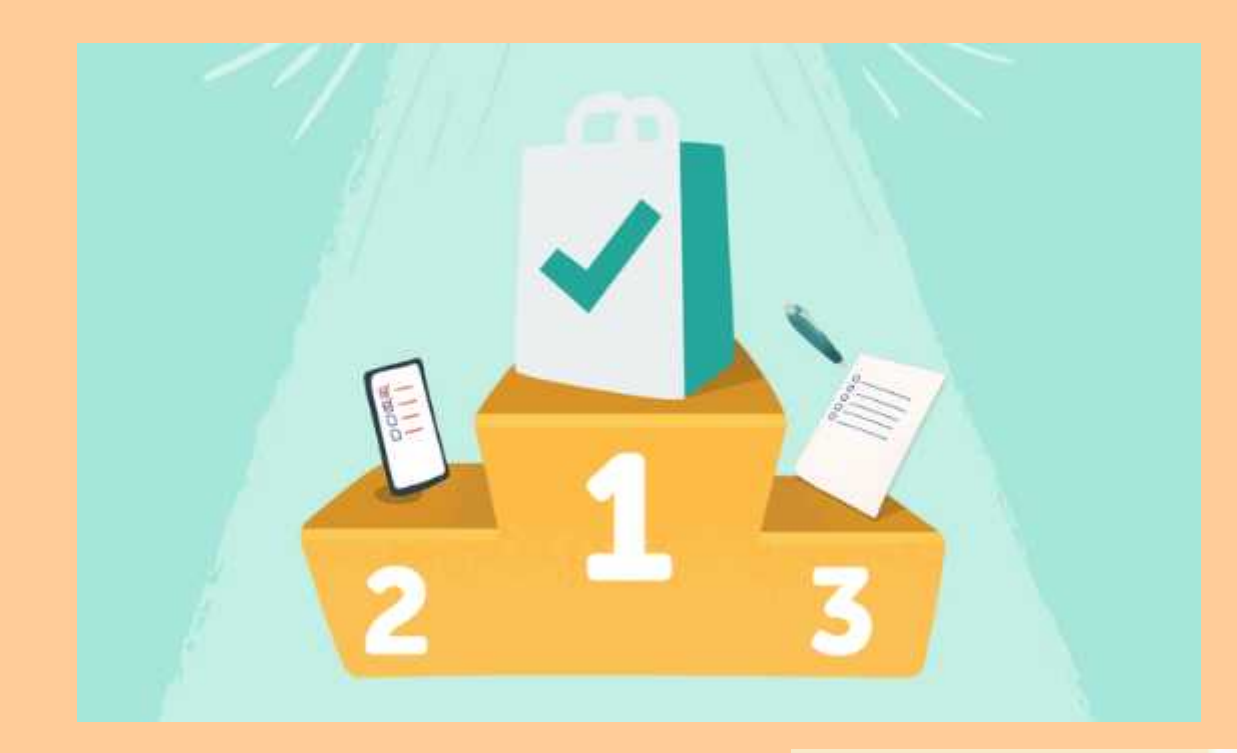

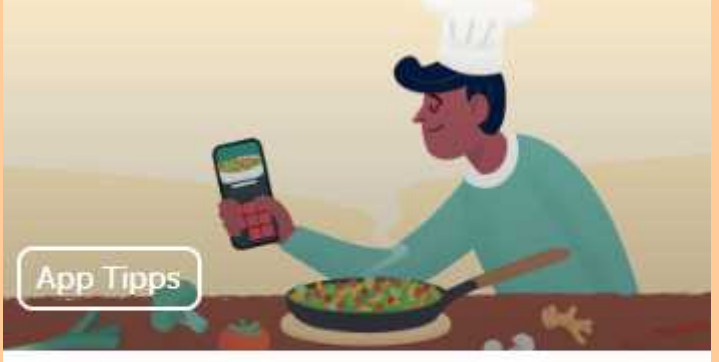

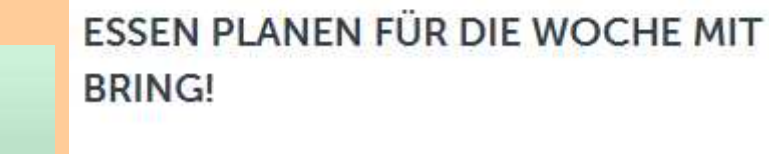

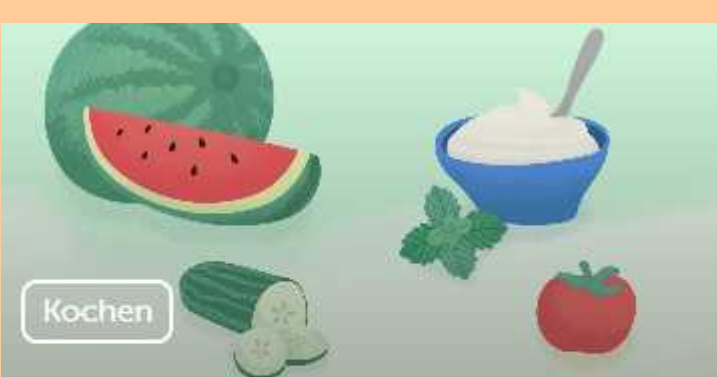

#### 5 KÜHLENDE LEBENSMITTEL FÜR **HEISSE TAGE**

## Wer ist eigentlich Bring!

➢**Die Bring! Labs AG wurde 2015 gegründet**

- ➢ **beschäftigt heute über 50 Mitarbeitende**
- ➢**Hauptsitz in Zürich und weitere Standorte in Berlin, Basel und Köln**

➢**Neben der eigentlichen Einkaufsliste heute zahlreiche weitere Funktionen**

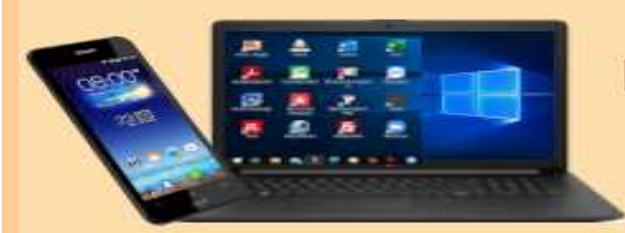

### **DIGITALE MEDIENWELT**

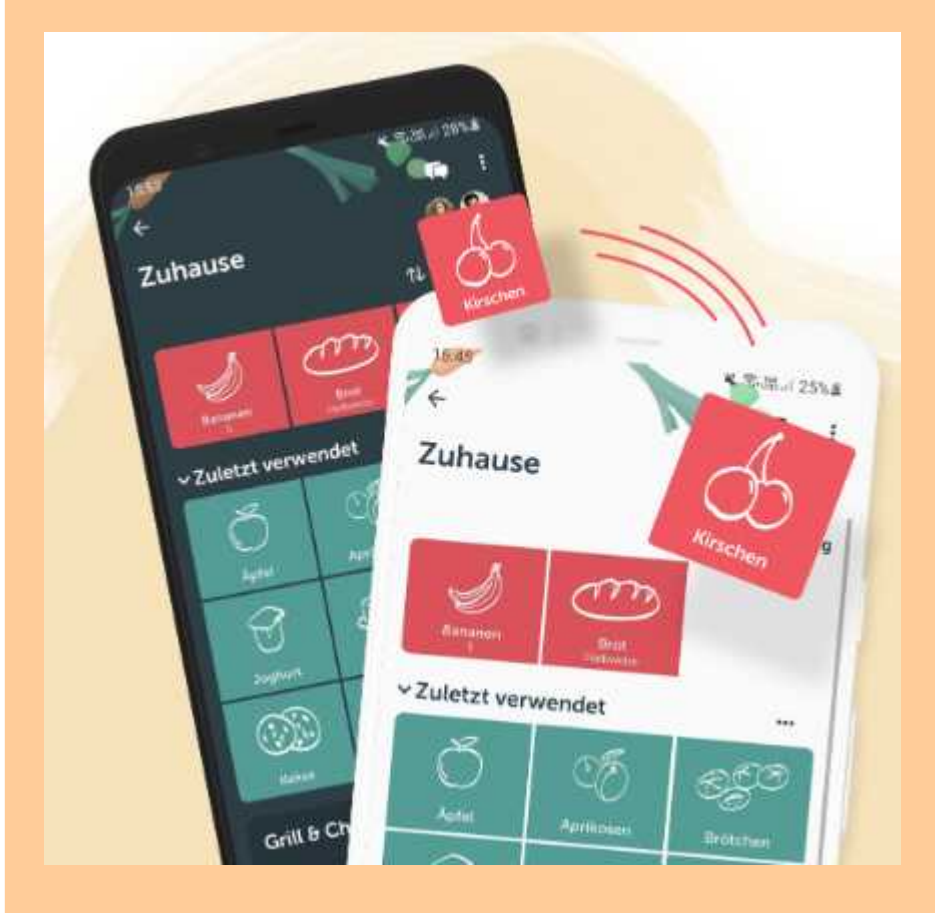

### Gemeinsam besser einkaufen

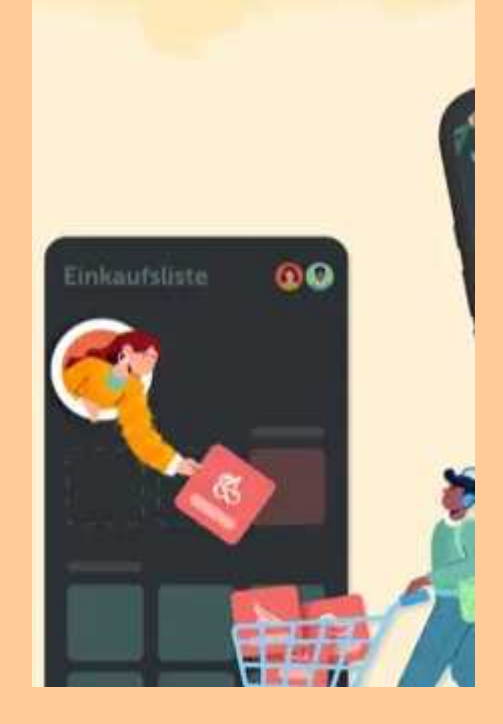

## Wir benutzen die Liste gemeinsam

## ➢ **Wir laden weitere Teilnehmer per E-Mail an**

- ➢ **Der/diejenige muss die Teilnahme bestätigen**
- ➢ **Jetzt werden alle Einträge synchronisiert**

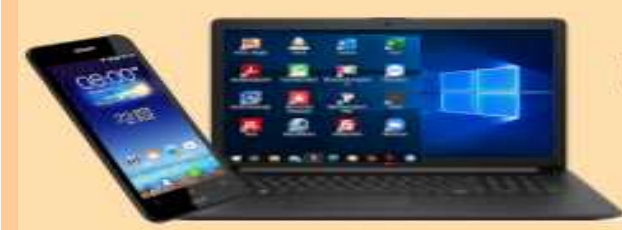

### **DIGITALE MEDIENWELT**

Alexa, füge Milch zu meiner Liste hinzu.

> Alles klar, ich habe Folgendes auf deine Einkaufsliste gesetzt: **Milch**

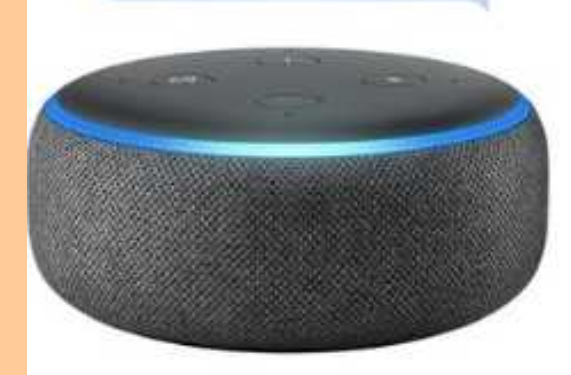

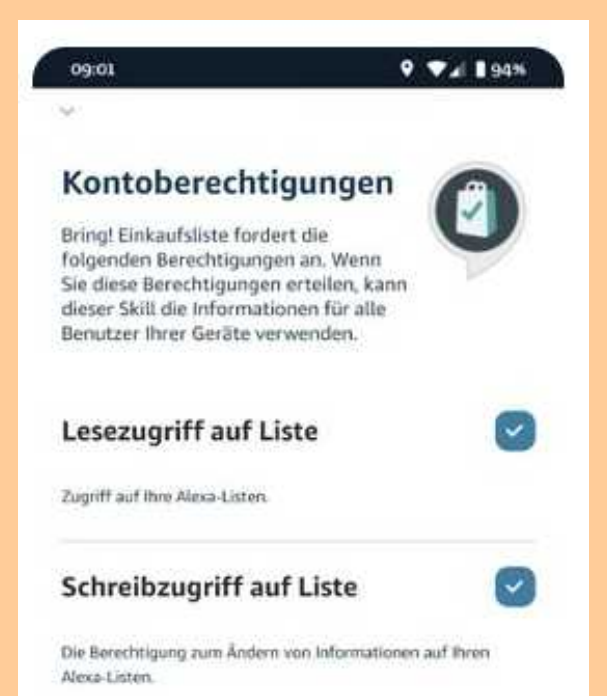

#### $\overline{\phantom{a}}$

#### Mehr von Bring!

#### **Android Wear**

Verwalte deine Einkaufsliste mit freien Händen. Einkaufen war noch nie so einfach.

#### **Google Assistant**

Hey Google, füge Milch zu meiner Zuhause Liste. **Erledigt!** 

#### Alexa

Alexa, öffne Bring! und füge Milch auf meine Einkaufsliste. So einfach!

#### **Bring! Web**

Wenn du schon an deinem Computzer sitzt, kannst du doch auch gleich die Milch auf deine Einkaufliste setzen.

## Wir benutzen Sprache zur Eingabe

- ➢ **Unter "Profil" wählen wir die Spracheingabe, z.B.**
- ➢**"Alexa, setze Milch auf meine Liste"**
- ➢ **Erteile Bring! die Berechtigung für Lese- und Schreibzugriff auf deine Alexa Einkaufsliste**
- ➢ **"GOOGLE, setze Brot auf meine Einkaufsliste"**
- ➢ **Einkaufsliste wird in Echtzeit synchronisiert**

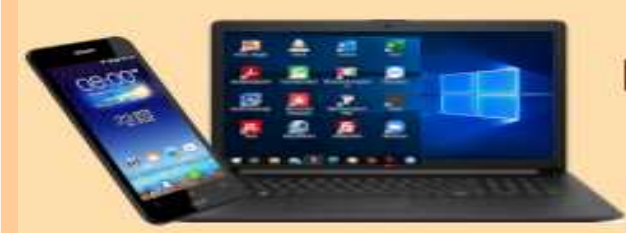

### **DIGITALE MEDIENWELT**

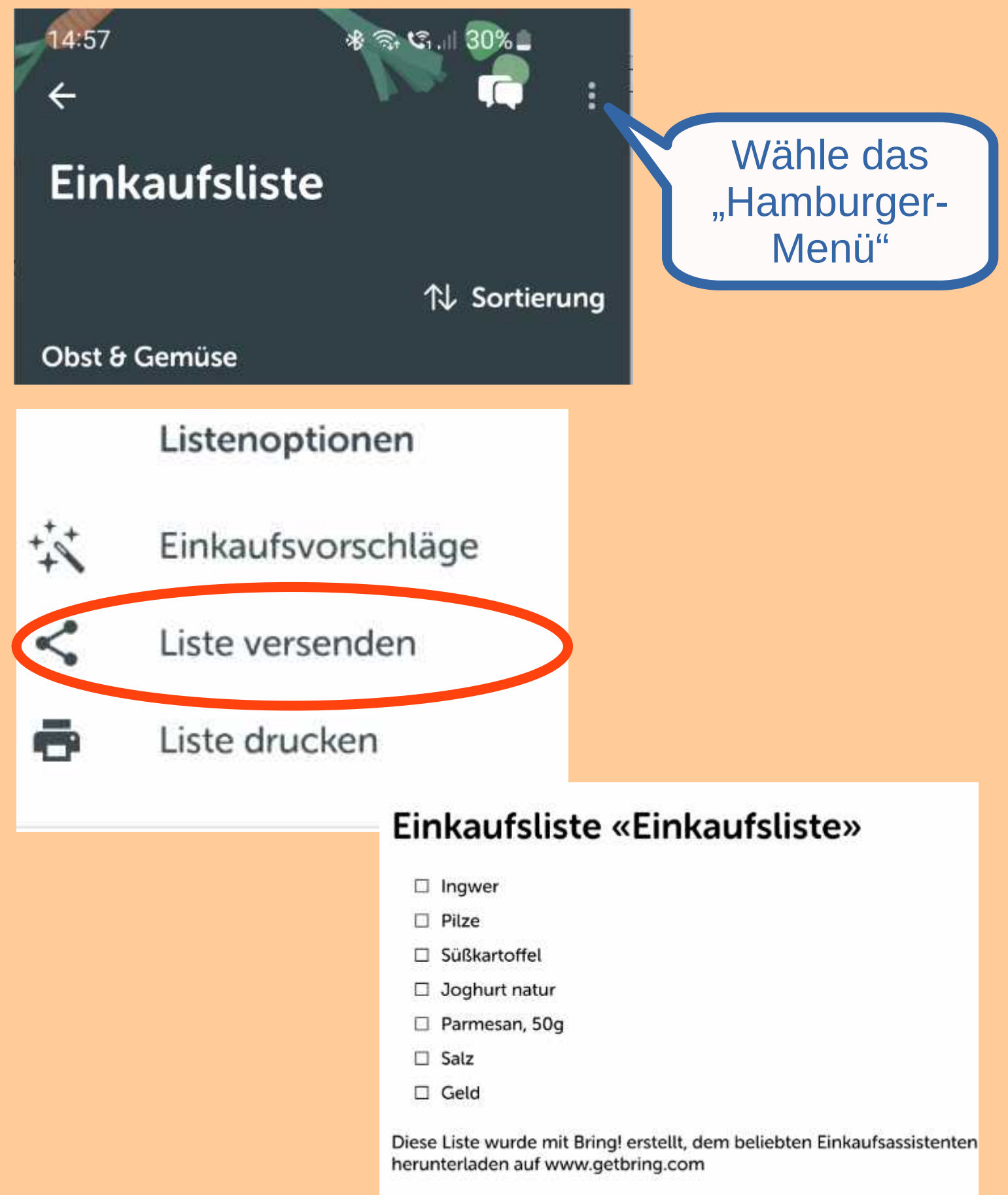

## Wir können die Liste auch drucken

- ➢ **In der Liste wählen wir das "Hamburger Menü"**
- $\triangleright$  **Hier finden wir "Liste drucken"**
- ➢ **Der Drucker kann gewählt werden**
- ➢ **Evtl. muss noch eine Drucker-App installiert werden**

➢

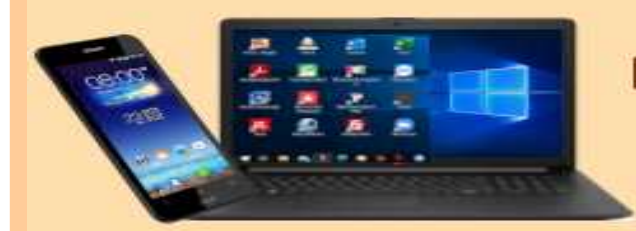

### **DIGITALE MEDIENWELT**

## **Vielen Dank, dass Sie unseren PC-Stammtisch besuchen!**

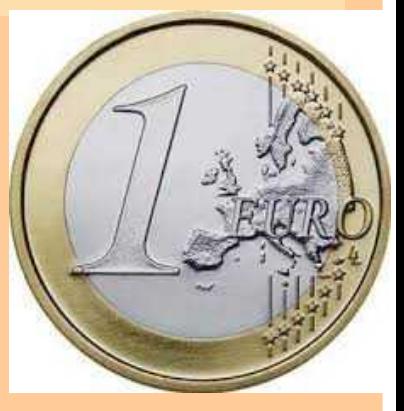

## **Denkst du auch an mich?**

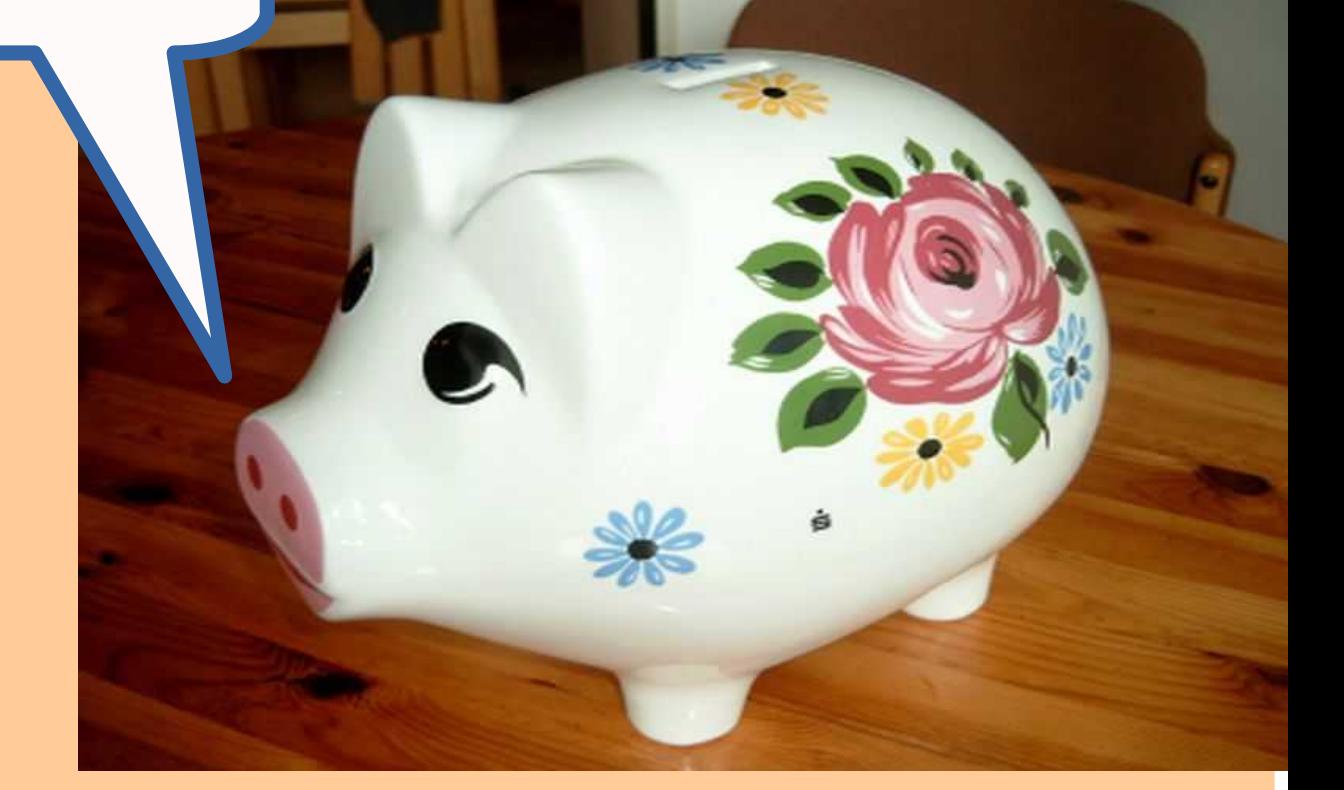

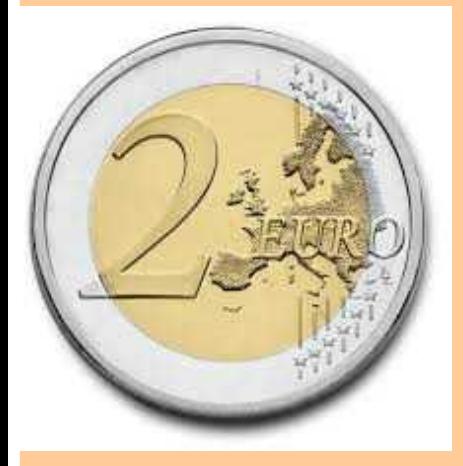

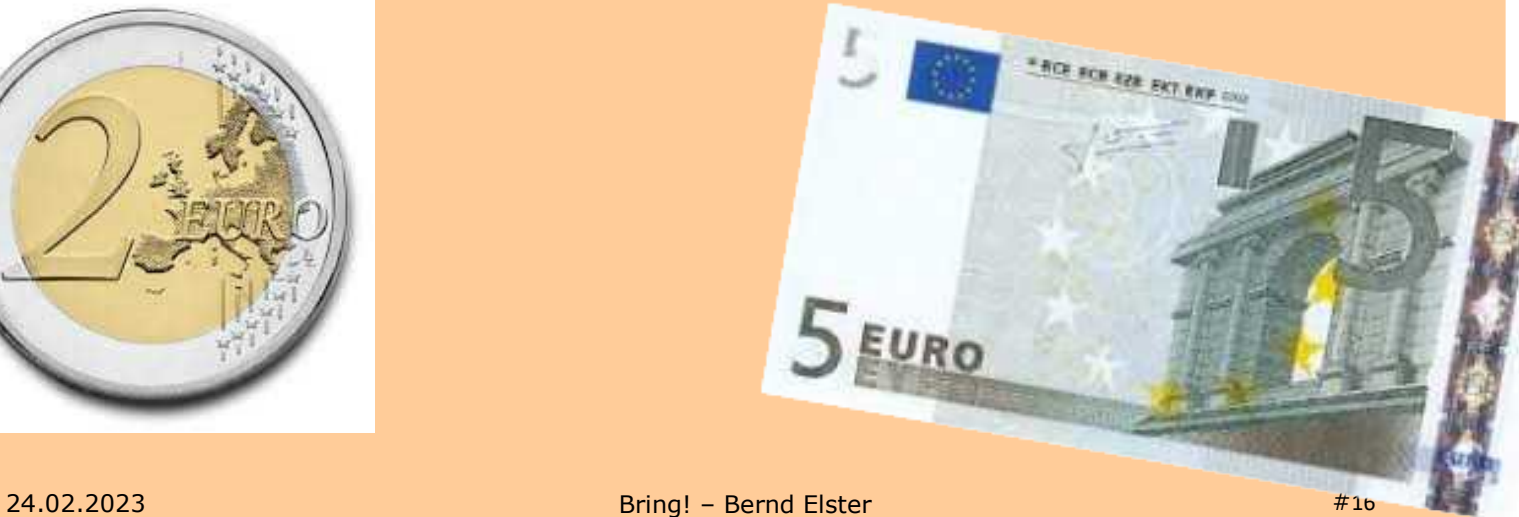